# PSQL v12 SP1 Release Notes General Release – June 2016

# **Contents**

Welcome to the General Release of PSQL v12 SP1.

These release notes for this service pack cover the following topics:

- [Overview](#page-0-0)
	- Product Editions
	- Platforms Supported
	- Product Authorization
	- Client Compatibility
- [New Features and Enhancements](#page-3-1)
- [Installing PSQL](#page-3-2)
	- [Installing PSQL on Windows](#page-4-0)
	- [Installing PSQL on Linux](#page-6-0)
	- [Installing PSQL on OS X](#page-7-0)
	- JRE Components Included in Installation
- [Installing Backup Agent](#page-9-1)
- [Fixed Issues and Known Issues](#page-9-2)
- [Usage Notes](#page-10-0)
	- [For Windows](#page-10-1)
	- [Linux](#page-1-2)
- [Technical Support](#page-10-2)

This document is included in your PSQL installation but may be updated after the release. Its latest version is always posted on the [PSQL website](http://www.pervasive.com/database).

# <span id="page-0-0"></span>**Overview**

### <span id="page-0-1"></span>**Product Editions**

This release includes the following editions.

#### **Windows**

- 6/23/2017 PSQL v12 SP1 Release NotesGeneral Release June 2016
	- PSQL Server
	- PSQL Vx Server
	- PSQL Workgroup
	- PSQL Client

#### <span id="page-1-2"></span>Linux

- PSQL Server
- PSQL Vx Server
- PSQL Client
- PSQL Client Access 32‐bit

#### OS X

- PSQL Server
- PSQL Vx Server
- PSQL Client

## <span id="page-1-0"></span>**Platforms Supported**

This release has been successfully tested on the following operating systems in their 32- and 64-bit editions:

- Windows 10
- Windows Server 2012
- Windows 8
- Windows Small Business Server 2011
- Windows Server 2008 R2
- Windows Foundation Server 2008 R2
- Windows 7
- Windows Small Business Server 2008
- Windows Server 2008
- Windows Vista
- Linux Red Hat Enterprise 7
- Mac OS X 10.9, 10.10, 10.11

We recommend updating all operating systems to their latest service packs.

# <span id="page-1-1"></span>**Product Authorization**

PSQL v12 comes with a trial key for evaluation installations. These trial keys have limits of 20 users for Server, 5 users for Workgroup, and Medium size (20 GB) for Vx Server.

If you are installing this release of PSQL v12, you are required to authorize the product, either at the time of installation or after installation using the License Administrator utility.

#### Authorizing on Windows

On Windows, product authorization is required for PSQL Server, Vx Server, and Workgroup. Product authorization can be performed during installation or using the license administrator utility after installation. Authorizing PSQL v12 during installation requires an Internet connection. To authorize PSQL v12 after installation, see the alternative authorization procedures outlined in PSQL User's Guide.

#### Authorizing on Linux

On Linux, product authorization is required for PSQL Server and Vx Server. Product authorization must be performed after installation using the license administrator utility. Authorizing PSQL v12 requires an Internet connection. To authorize PSQL v12 after installation, see the alternative authorization procedures outlined in PSQL User's Guide.

#### Authorizing on OS X

On OS X, product authorization is required for PSQL Server and Vx Server. Product authorization must be performed after installation using the license administrator utility. Authorizing PSQL v12 requires an Internet connection. To authorize PSQL v12 after installation, see the alternative authorization procedures outlined in PSQL User's Guide.

#### License Authorization Access Through Proxy Servers on Windows

We recommend that you use Windows Internet Explorer to configure proxy servers. If your proxy server was not configured using Internet Explorer, we recommend that you use Internet Explorer to configure it again. If you are unable to use Internet Explorer, then you can use the steps given here. These steps involve editing the Windows Registry.

Caution Editing the registry is an advanced procedure. If done improperly, the editing can cause your operating system not to start. If necessary, obtain the services of a qualified technician to do the editing. Actian Corporation does not accept responsibility for a damaged registry.

In a 64-bit Windows operating system, two keys in the Registry can store proxy server settings:

- HKEY\_LOCAL\_MACHINE\Software\Pervasive Software\ELS
- HKEY\_LOCAL\_MACHINE\Software\Wow6432Node\Pervasive Software\ELS

Depending on the PSQL edition (Server, Client, Vx Server, or Workgroup), the ELS proxy server settings can be created in either location. Licensing manager looks for its proxy server settings first in the HKEY\_LOCAL\_MACHINE\Software\Wow6432Node\Pervasive Software\ELS\ key. If it cannot locate them there, it looks in the HKEY\_LOCAL\_MACHINE\Software\Pervasive Software\ELS\ key.

If you are editing Registry settings for proxy servers, you first need to find the correct location.

- 1 Begin by looking for a Wow6432Node. If it exists, edit the proxy server Registry settings in the Pervasive Software\ELS\ key.
- 2 If you find no Wow6432Node, move to the Software directory and edit the proxy server Registry settings in the Pervasive Software\ELS\ key.
- 3 Modify the Windows Registry by adding the following to the Pervasive Software\ELS\ key:
	- String value proxy host
	- DWORD (32-bit) value proxy port
	- String value proxy\_userid
	- String value proxy passwd

Note PSQL requires only the proxy host and proxy port values. Depending on the configuration of your proxy server, you may also need to add proxy userid and proxy\_passwd.

4 Authorize PSQL v12 using the License Administrator utility.

### License Authorization Access Through Proxy Server on Linux and OS X

On Linux and OS X systems, to configure a proxy server to allow license authorization, you must edit the els.ini file. PSQL does not support any other method of configuring proxy access on Linux or OS X.

- 1 Locate els.ini. In a default installation, you can find it in /usr/local/psql/etc.
- 2 Manually edit els.ini to include the following:
	- proxy\_host
	- proxy port
	- proxy userid
	- proxy passwd

Note PSQL requires only the proxy host and proxy port values. Depending on the configuration of your proxy server, you may also need to add proxy userid and proxy\_passwd.

3 Authorize Pervasive PSQL Vx Server using the License Administrator CLI utility.

# <span id="page-3-0"></span>**Client Compatibility**

For Windows and Linux, PSQL v12 Server and Workgroup support PSQL v11 Client or later.

For OS X server, clients must be 12.00 or later.

# <span id="page-3-1"></span>New Features and Enhancements

See What's New in PSQL for coverage of new and changed features in PSQL v12. This document is included with the installed documentation and at the PSQL website on the download page. The download version may be updated after the product release, so we recommend you refer to that version for the latest information.

# <span id="page-3-2"></span>Installing PSQL

This topic discusses installation of the product. Before reading further, be familiar with Product Authorization.

Installation files are available for download from the **PSQL** website.

You must remove any previously installed prerelease version, such as a beta or release candidate from any edition, before installing the final General Availability (GA) release of PSQL v12.

If you have not installed the product before or are upgrading for the first time and want to read about installation in detail, see Getting Started with PSQL, available on the installation media or the [PSQL website](http://www.pervasive.com/database).

Installation comes in three types:

- [Installing PSQL on Windows](#page-4-0)
- [Installing PSQL on Linux](#page-6-0)
- [Installing PSQL on OS X](#page-7-0)

#### <span id="page-4-0"></span>Installing PSQL on Windows

To start the installation, run the installer application (Install\_\*.exe) for the PSQL engine or client type that you want to install and follow the instructions displayed by the installer.

The PSQL v12 installer automatically detects the bit architecture of the operating system and installs the right components. You do not have to choose the 32- or 64-bit installer application.

The following table describes PSQL v12 installers on Windows operating systems.

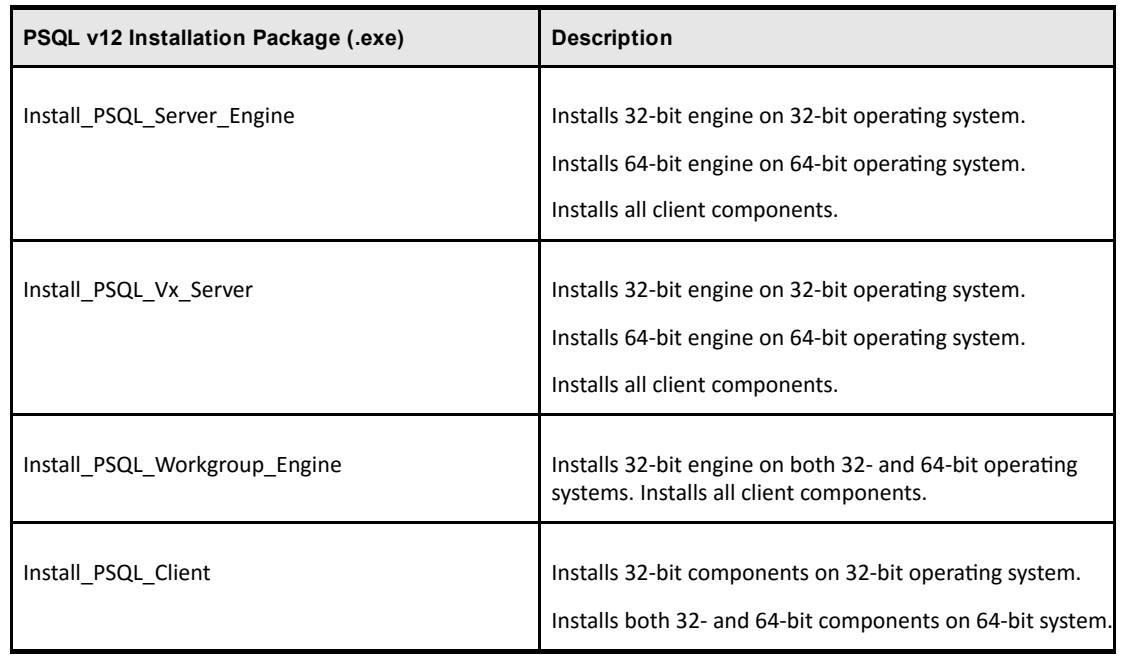

#### Important Notes about Installing on Windows

The following information applies when you install PSQL on Windows systems.

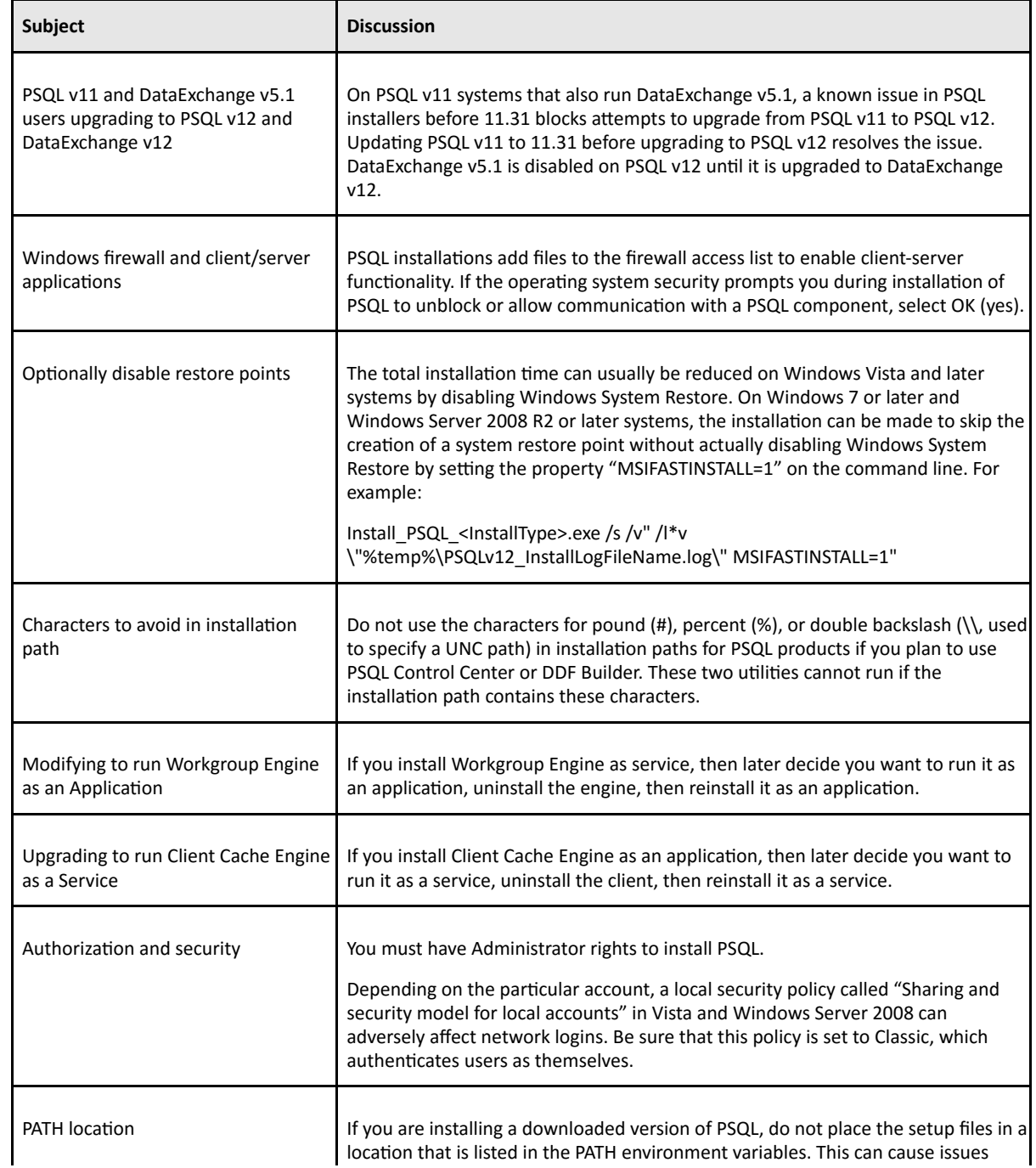

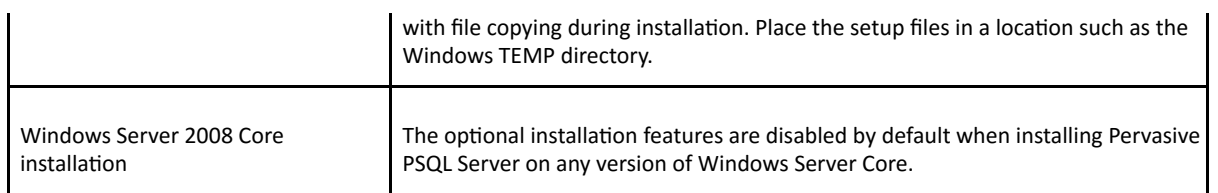

#### Installing Silently on Windows

To install PSQL v12 silently, run the PSQL installation using the quiet command line option /qn, as shown in this example:

Install PSQL<InstallType>.exe /s /v"/qn /l\*v \"%temp%\PSQLv12 InstallLogFileName.log\""

This example creates an installation log file in the Windows temp directory.

Optionally, to authorize PSQL after the installation has completed, use the License Administrator command line tool clilcadm.exe:

"<PSQL install path>\bin\clilcadm.exe" -a <key>

#### <span id="page-6-0"></span>Installing PSQL on Linux

PSQL v12 has been tested on Red Hat Enterprise Linux 7. For information about installing or upgrading to PSQL v12 on Linux, see Getting Started with PSQL.

#### **Installation Packages**

PSQL offers full and client installations of both RPM and TAR Linux packages. A full installation includes the necessary engine and client files, utilities, and the complete user documentation. A client installation provides only files needed to support a client, including utilities and documentation. The following table lists the installation packages.

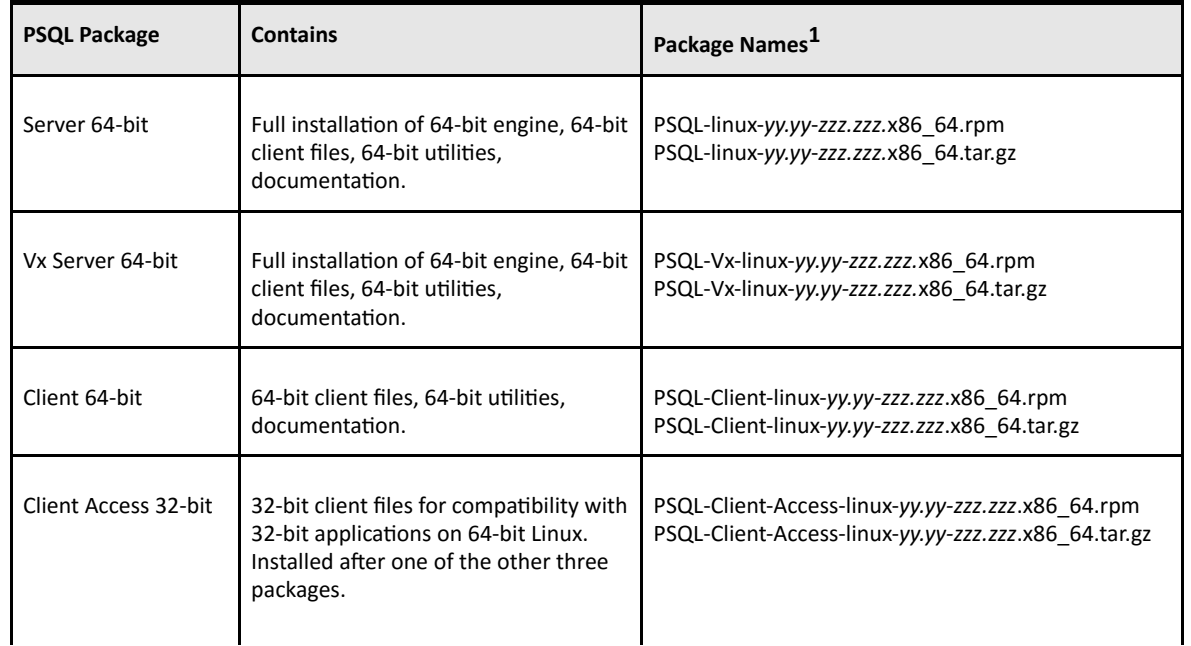

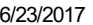

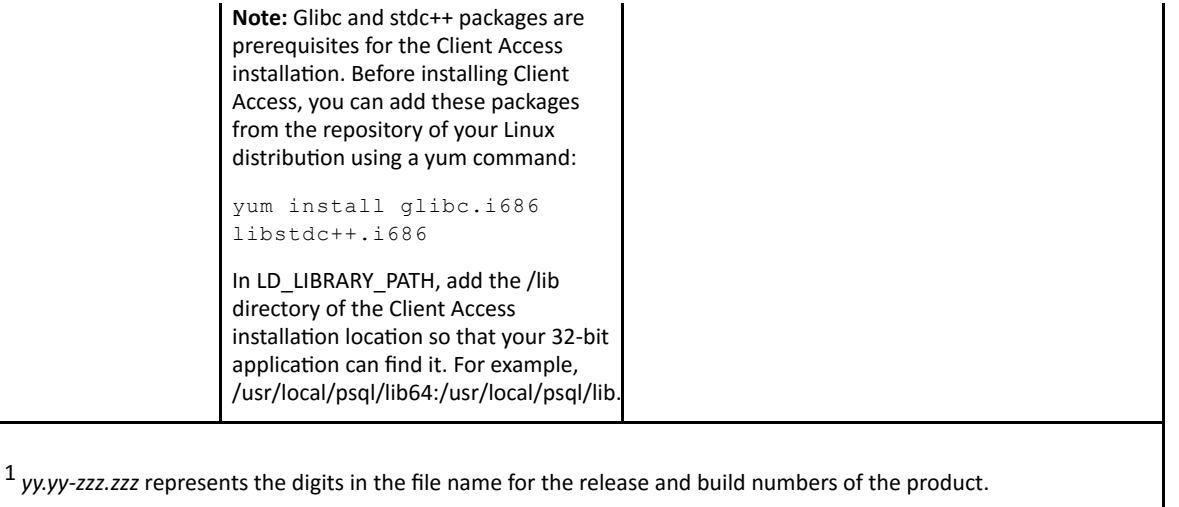

Note To upgrade to PSQL v12 from a previous PSQL version on Linux, you must first uninstall the current version.

#### <span id="page-7-0"></span>Installing PSQL on OS X

PSQL v12 has been tested on OS X 10.9, 10.10, and 10.11. For information about installing or upgrading to PSQL v12 on OS X, see Getting Started with PSQL.

#### **Installation Packages**

PSQL offers full and client installations of both TAR and DMG packages on OS X. A full installation includes the necessary engine and client files, utilities, and the complete user documentation. A client installation provides only files needed to support a client, including utilities and documentation. The following table lists the installation packages.

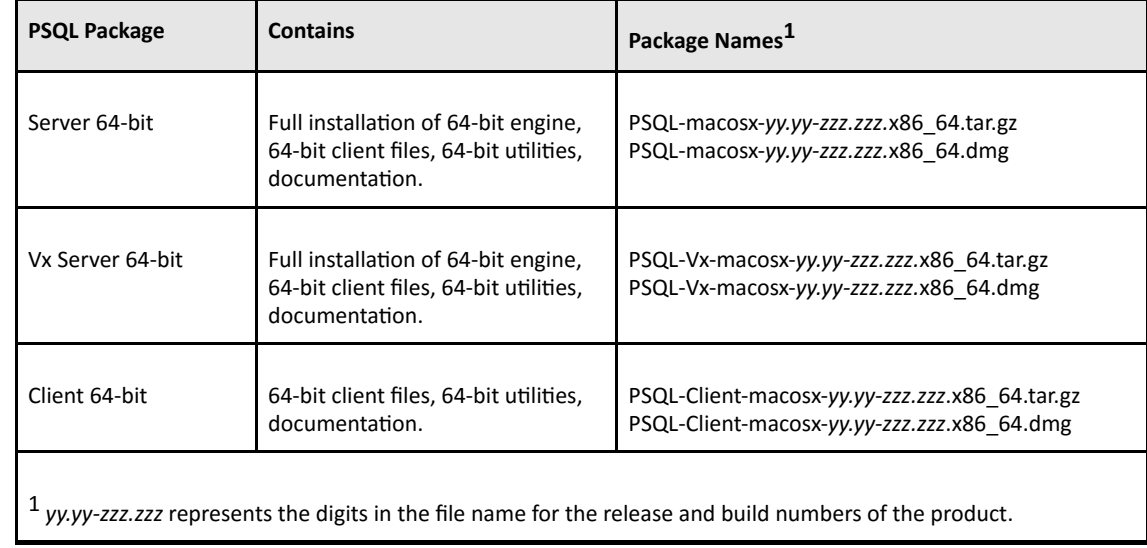

Note To upgrade to PSQL v12 from a previous PSQL version on OS X, you must first uninstall the current version.

#### Important Notes about Installing on OS X

The following information applies when you install PSQL on OS X systems. These notes all relate to access and authentication using the Samba implementation of the SMB/CIFS networking protocol. The instructions for configuring Samba on Linux also apply to OS X, but with the exceptions shown here.

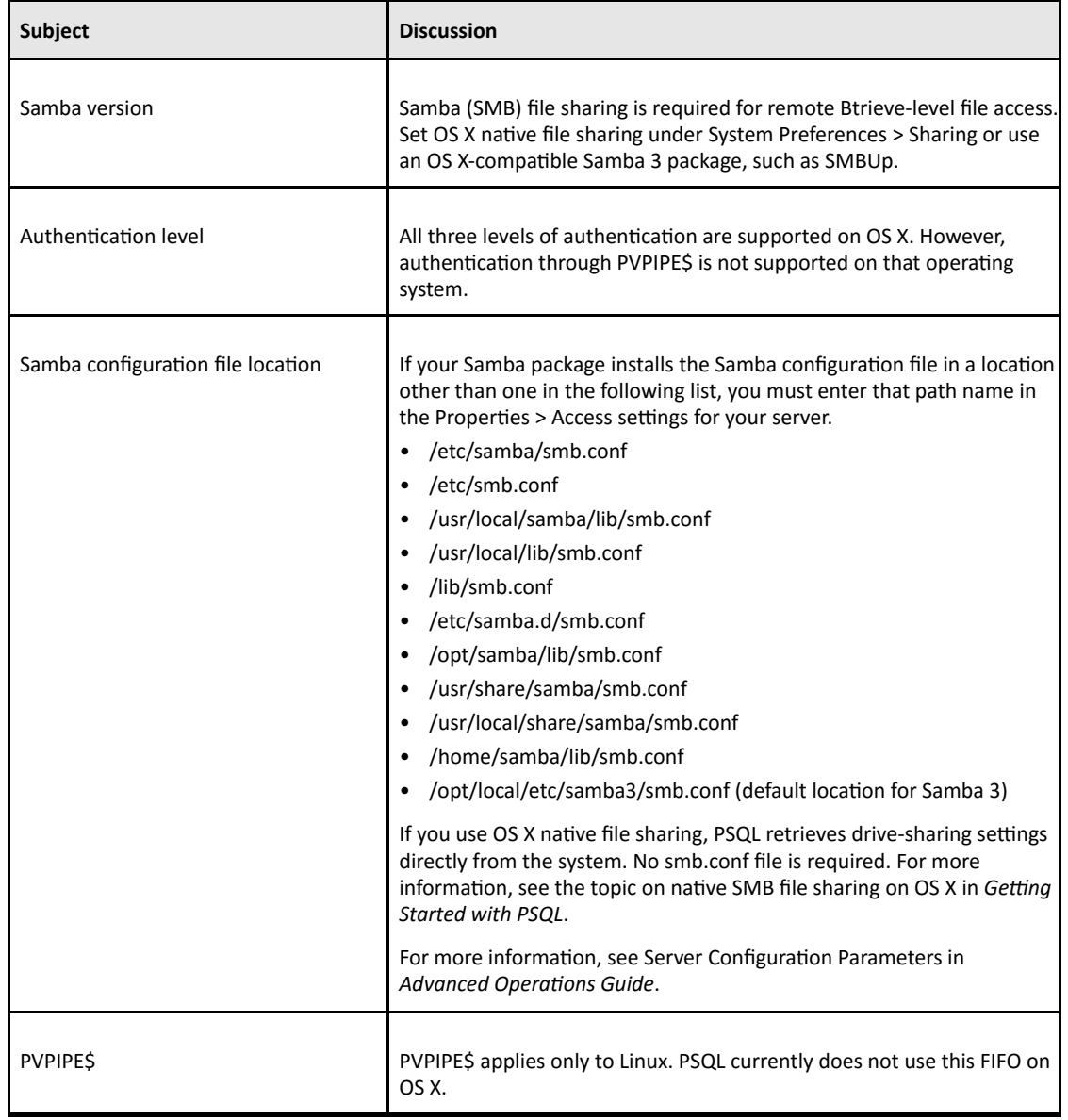

#### Source Code for PSQL unixODBC

In accordance with GNU General Public Licensing (GPL), on Linux and OS X systems the source code for PSQL unixODBC functionality is redistributed in the /etc directory of the installation as psql-unixODBC-2.2.11.tar.gz.

#### <span id="page-9-0"></span>JRE Components Included in Installation

On Windows 32-bit operating systems, the PSQL installation does not install the JRE components if an appropriate version of the JRE (1.7 or later) is already present for all users. On Windows 64-bit operating systems and on Linux and OS X, the JRE components are always installed.

# <span id="page-9-1"></span>Installing Backup Agent

You can use Backup Agent v12 to upgrade from all previous versions of Backup Agent.

Backup Agent does not require a separate license when used with PSQL Server. It is included with PSQL v12 Server for Windows. To use Backup Agent with PSQL v12 Workgroup, you must have a separate license.

#### **Windows**

On Windows platforms, PSQL v12 provides two upgrade paths from older versions of Backup Agent. The following table compares the two upgrades.

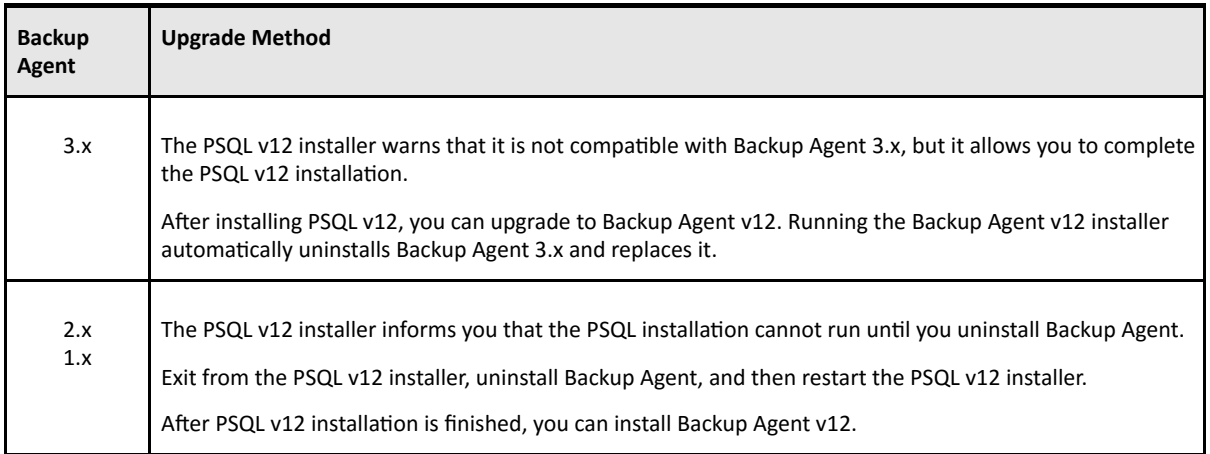

#### Linux

On Linux, after installing PSQL v12 you must manually uninstall your existing version of Backup Agent and then manually install Backup Agent v12.

#### OS X

In this release, Backup Agent v12 is not currently supported.

# <span id="page-9-2"></span>Fixed Issues and Known Issues

The [online download page](http://www.pervasivedb.com/) for PSQL v12 provides a history log that lists issues fixed and enhancements added since PSQL 12.00. You can also download a file of known issues for PSQL v12.

# <span id="page-10-0"></span>Usage Notes

This section discusses situations you might encounter using the product after installation.

### <span id="page-10-1"></span>For Windows

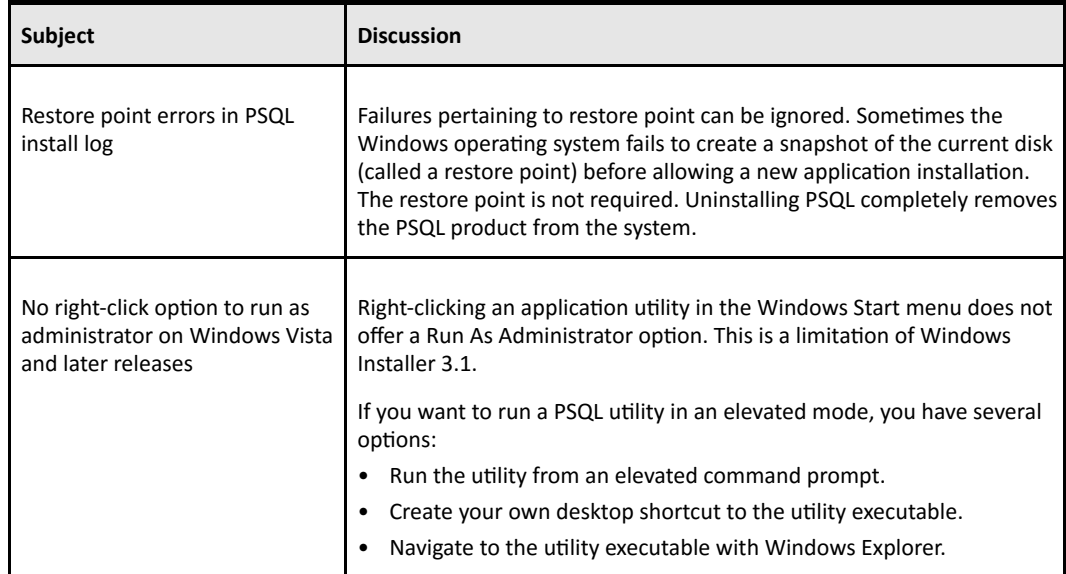

# <span id="page-10-2"></span>Technical Support

You can obtain technical support from several online options at the **PSQL website**:

- [Knowledge Base.](http://www.pervasive.com/database/Home/Resources/KnowledgeBase.aspx) Search hundreds of articles for answers and solutions others have found useful.
- [Community Forums.](http://cs.pervasive.com/forums/) Join a technical discussion or post a question to start a new one.
- [PSQL Database Support page](http://www.pervasive.com/database/Home/Support.aspx). Open a service ticket, submit a defect, or purchase support.

# Disclaimer

ACTIAN CORPORATION LICENSES THE SOFTWARE AND DOCUMENTATION PRODUCT TO YOU OR YOUR COMPANY SOLELY ON AN "AS IS" BASIS AND SOLELY IN ACCORDANCE WITH THE TERMS AND CONDITIONS OF THE ACCOMPANYING LICENSE AGREEMENT.

Copyright © 2016 Actian Corporation. All Rights Reserved.